## Hoe kan ik een tijdelijke licentie krijgen vanuit het Licentieregistratieportal (LRP)?

## Inhoud

Alleen voor extern gebruik door klant/partner:deze instructies worden gegeven om klanten/partners te helpen de actie zelf uit te voeren om het probleem op te lossen. Als de klant/partner problemen tegenkomt in de instructies, laat u hen een case openen met licentieondersteuning (<https://www.cisco.com/go/scm>) om te helpen deze op te lossen. Voer deze handelingen NIET zelf uit als u een interne Cisco-bron bent buiten het Licensing Support-team.

Zorg er voordat u start voor dat u over het volgende beschikt:

- Active Cisco.com-account
- Apparaatgegevens

Stap 1: Ga [naar Cisco Software](https://software.cisco.com/) Centraland login met uw cisco.com referenties.

Stap 2: Klik onder Traditionele licenties op Access LRP

Stap 3: Kies "Alle licenties voor (cco-id)" in de vervolgkeuzelijst 'Weergeven', zodat u de gebruikersweergave kunt zien

Stap 4: Klik op 'Get Licences' drop-down vanuit het tabblad PAK's of Tokens

Stap 5: Klik op de demo- en evaluatie-licenties

Stap 6: Selecteer product familie en kies het juiste product en klik op volgende

Stap 7: Voer apparaatgegevens in en klik op Volgende.

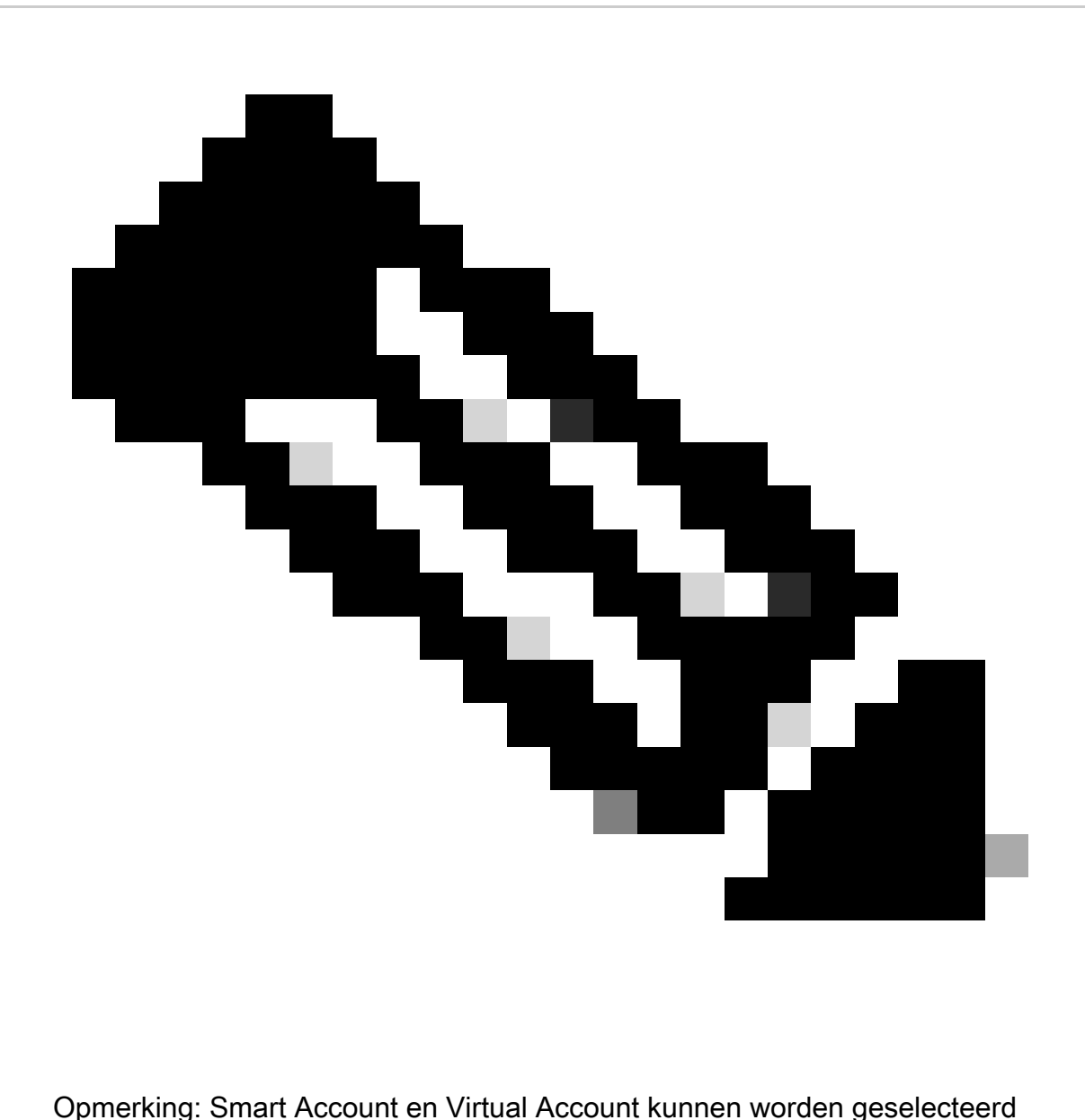

Stap 8: Voer de naam en het e-mailadres van de ontvangers in en klik op Indienen.

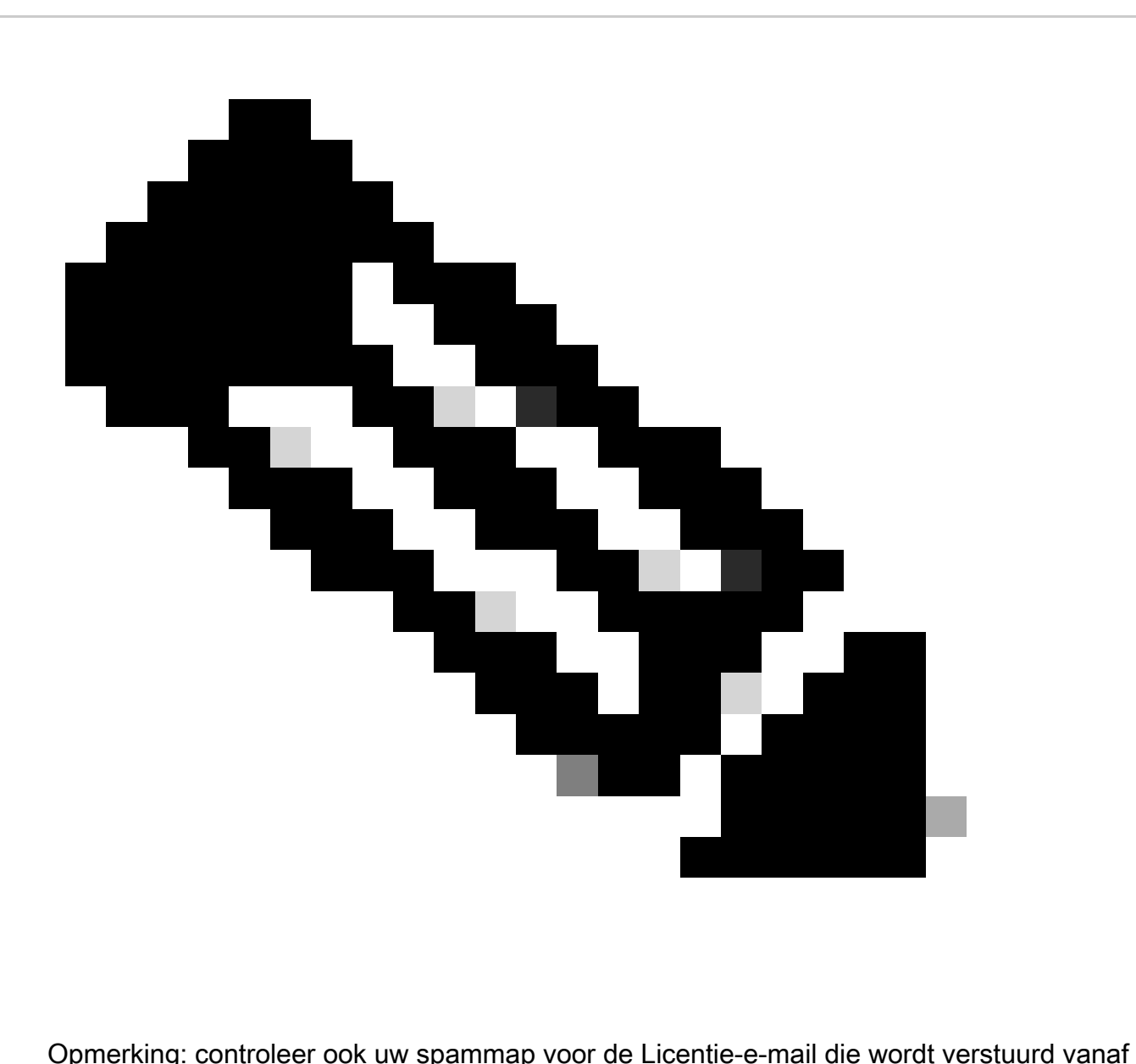

[do-not-reply@cisco.com](mailto:do-not-reply@cisco.com)

Probleemoplossing:

- 1. Hoe verkrijgt u de volgende of aanvullende traditionele Temp/Demo-licentie? Open een Licentiecase [via Support Case Manager \(SCM\)](https://mycase.cloudapps.cisco.com/case?swl) met de optie Softwarelicenties.
- 2. Ik krijg een fout bij het genereren van demo licentie. Open een Licentiecase <u>via Support</u> [Case Manager \(SCM\)](https://mycase.cloudapps.cisco.com/case?swl) met de optie Softwarelicenties.

Als u een probleem met dit proces ervaart, dat u niet kunt oplossen, opent u een Licentiecase [via](https://mycase.cloudapps.cisco.com/case?swl) [Support Case Manager \(SCM\)](https://mycase.cloudapps.cisco.com/case?swl) met de optie Softwarelicenties.

Voor feedback over de inhoud van dit document [verzoeken](https://app.smartsheet.com/b/form/b4046460ebdf4287bba6c3de30bd39b9) wij u [het formulier in te dienen.](https://app.smartsheet.com/b/form/b4046460ebdf4287bba6c3de30bd39b9)

## Over deze vertaling

Cisco heeft dit document vertaald via een combinatie van machine- en menselijke technologie om onze gebruikers wereldwijd ondersteuningscontent te bieden in hun eigen taal. Houd er rekening mee dat zelfs de beste machinevertaling niet net zo nauwkeurig is als die van een professionele vertaler. Cisco Systems, Inc. is niet aansprakelijk voor de nauwkeurigheid van deze vertalingen en raadt aan altijd het oorspronkelijke Engelstalige document (link) te raadplegen.